# FIJI hands-on workshop

- Practical 1: Basics of FIJI ImageJ
- Practical 2: Cell counting and characterization
- Practical 3: Simple macros

Material available from:

<https://wiki.helsinki.fi/display/biu/FIJI+workshop>

### Practical 3: Simple macros

- FIJI is not easy to use for manual processing of images
- Learn to use macros it pays off quickly

# **Outline**

- Recording macros
- Batch processing
- Task 0
	- Test Batch processing
- Macro editor
- Task 1
	- Automate the steps of the Practical 2
- Task 2
	- Add opening and saving files

# Recording macros

- How to record actions in ImageJ / Fiji?
- Find the recorder:
	- *Plugins* **►** *Macros* **►** *Record…*

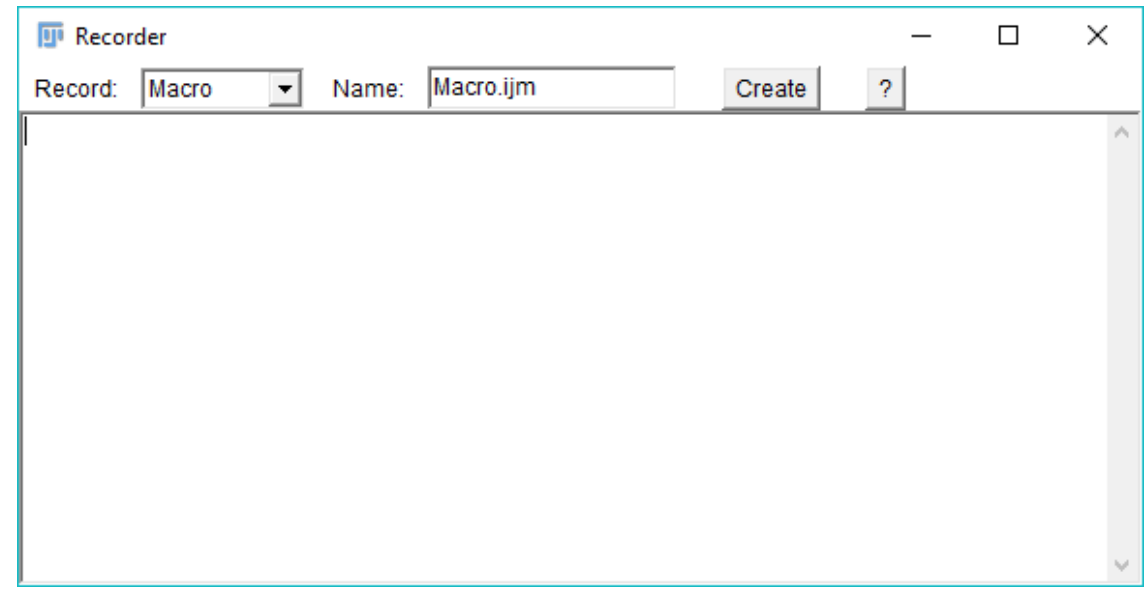

# Recording macros

- Macro functions
	- <https://imagej.net/ij/developer/macro/functions.html>
	- *Help* **►** *Macro Functions…*
	- Or use Command Finder / Quick search
- Note: Recorder does not show everything!
	- Some plugins cannot be run using a simple macro command
	- (Sometimes) FIJI notices only when something is changed
		- E.g. in "Set measurements" you may need to untick and tick again the selections to get the full command recorded!

# Batch processing

- ImageJ batch module:
	- *Process* **►** *Batch* **►** *Macro…*

- Pros
	- Easy and fast
- Cons
	- Limited to one output (the active image)
	- No control over which files are processed
	- No recursive processing
	- No direct influence on file names

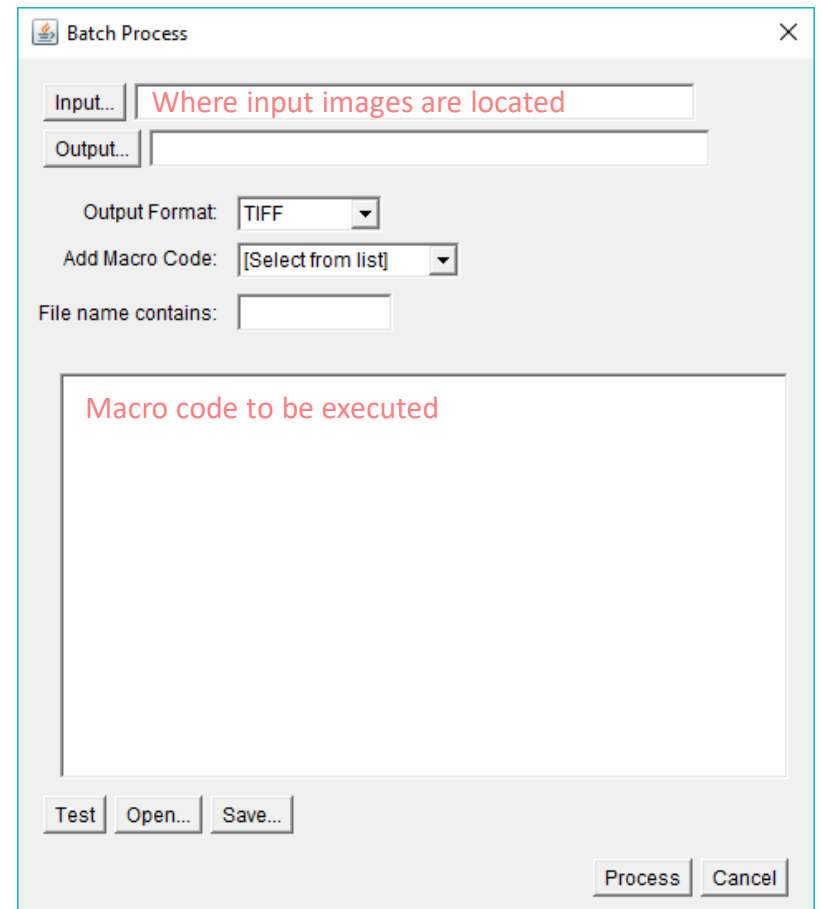

# Task 0: Test Batch processing

• Simple cell counting

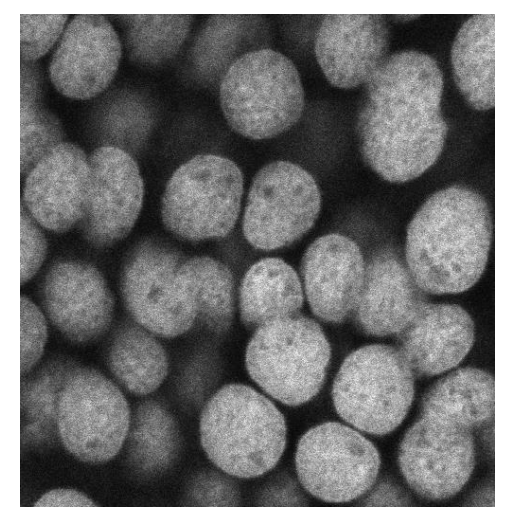

### Input Output

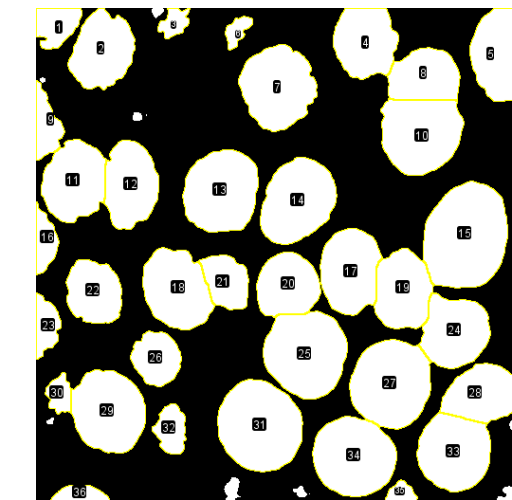

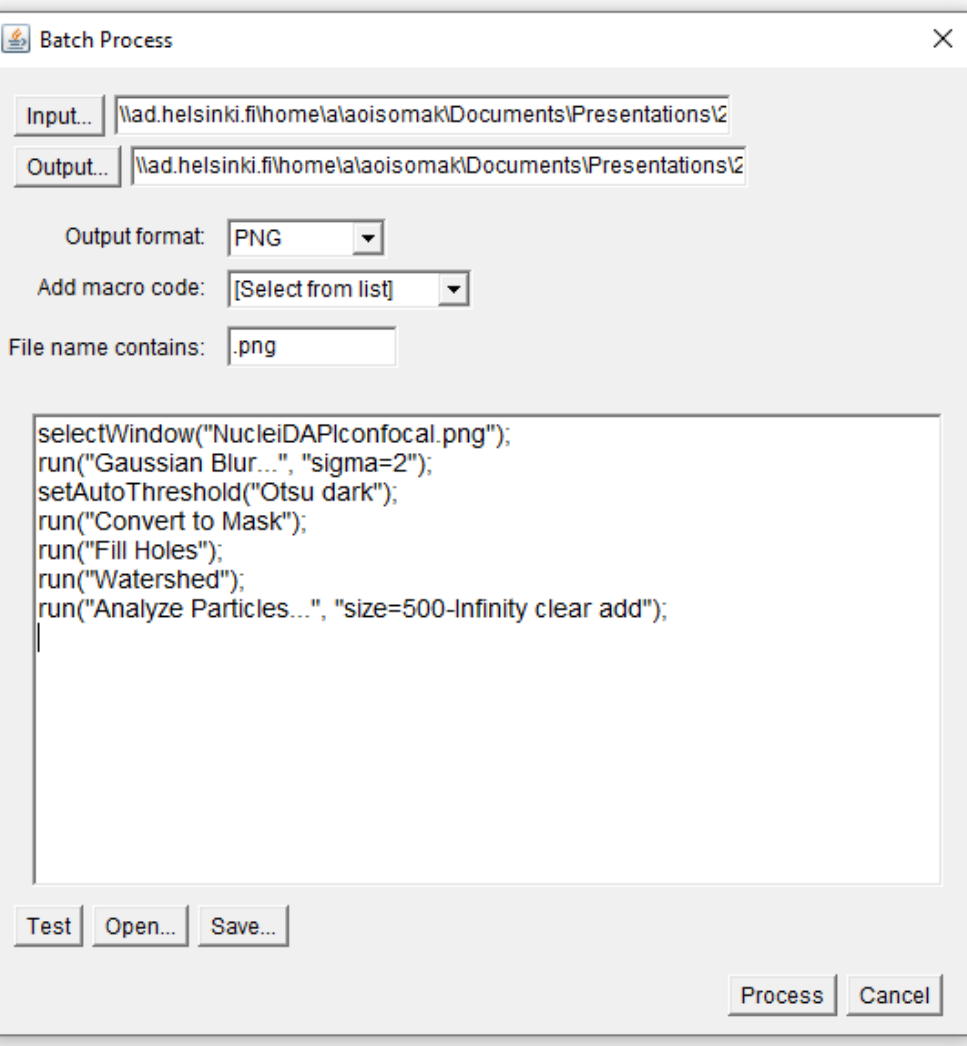

### Macro editor

- Find the macro editor
	- *Plugins* **►** *New* **►** *Macro*
	- Rec

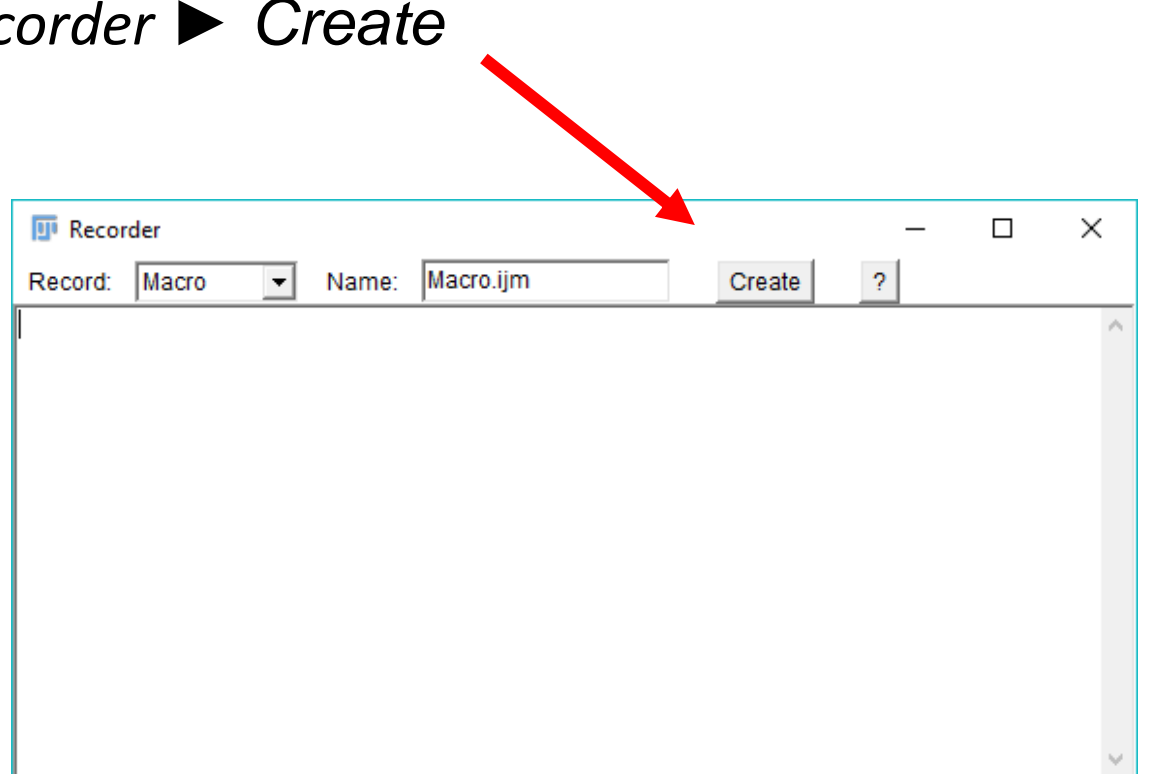

**可** (Fiji Is Just) ImageJ

Developer Menu

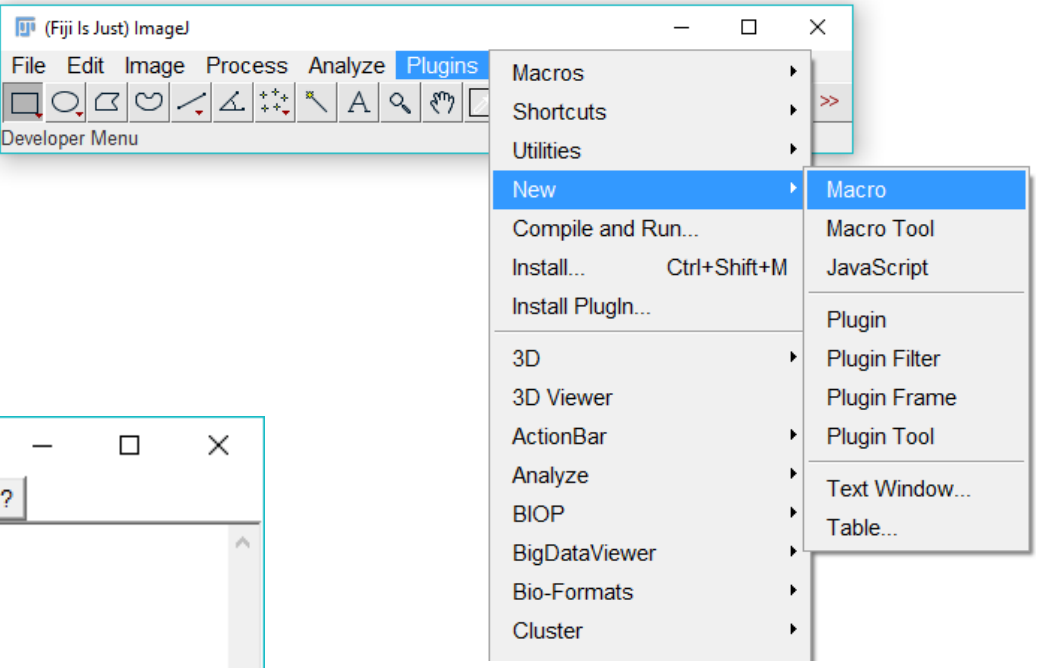

### Task 1: Macro writing

- Automate the steps of the Practical 2
- Create a macro using the recorder
	- Record commands and copy into the editor

### Task 1: Macro writing

- Automate the steps of the Practical 2
- Create a macro using the recorder
	- Record commands and copy into the editor

• Note that not all commands are recorded

# Task 1: Macro writing

# Task 2: Macro file handling

- Add saving the results in your macro
- Add loading the input image

# Task 2: Macro file handling